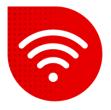

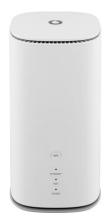

## Vodafone GigaCube 5G gen.2 (ZTE MC888 Ultra )

## Change Wi-Fi name and password

- Enter the address in your internet browser <u>http://giga.cube</u>.
- In the password field, enter the one indicated on the sticker in the lower part of the modem next to the inscription Web UI Password and click on the "Log in" button.
- After logging in, there will be a Wi-Fi option in the middle part of the screen under "My router", click on Settings here.

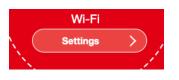

Here are two options to change Wi-Fi name and password. The first option is to have the same name and password for both 2.4GHz and 5GHz Wi-Fi. In this case, which one you are connected to is determined by which network your device is capable of (mobile phone, laptop, TV...). The second option is to have a different name and password for each network separately.

Same SSID and Password for both networks

- In the Network Name (SSID): field, set the name of the Wi-Fi network.
- In the **Password** field, enter the password you want for the Wi-Fi network.
- Confirm the changes by pressing the **Apply** button.

You may notice a small QR code under the Wi-Fi settings. This code is used to connect to Wi-Fi without having to enter network information. Just scan it with your mobile phone.

| Network Name(SSID) * | gigacube-E845F5_5G                                    |  |
|----------------------|-------------------------------------------------------|--|
|                      | Broadcast SSID                                        |  |
|                      | All the wireless client device is completely isolated |  |
| Security Mode        | WPA2-PSK/WPA3-PSK                                     |  |
| Password *           |                                                       |  |
|                      | Display Password                                      |  |

## A different name for 2.4GHz and 5GHz

 In the upper part of the screen we find the option Band Steering, which we switch to Disable and confirm with the Apply button.

Band Steering

Enable

Disable

Now we have to wait about a minute for the page to reload.

- We now have the **2.4GHz Basic Settings** and the **5GHz Basic Settings** below.
- In the Network Name (SSID): field, set what you want the Wi-Fi network to be called.
- In the Password field, enter the password you want for the Wi-Fi network.
- If we want the same name as 2.4GHz but with \_5G at the end, just check "Synchronize with 5GHz basic settings".
- If we want a completely different name and password for 5GHz, we uncheck the option and fill in the Network Name and Password for 5GHz as well.
- Confirm the changes by pressing the **Apply** button.

| 2.4GHz Basic Settings |                            |                              | 5GHz Basic Settings  |                                                       |     |   |
|-----------------------|----------------------------|------------------------------|----------------------|-------------------------------------------------------|-----|---|
| Network Name(SSID) *  | gigacube-E845F5            |                              | Network Name(SSID) * | gigacube-E845F5_5G                                    |     |   |
|                       | Broadcast SSID             |                              |                      | Broadcast SSID                                        |     |   |
|                       | All the wireless client de | evice is completely isolated |                      | All the wireless client device is completely isolated |     |   |
| Security Mode         | WPA2-PSK/WPA3-PSK          | ~                            | Security Mode        | WPA2-PSK/WPA3-PS                                      | к   | ~ |
| Password *            |                            |                              | Password *           | ·····                                                 |     |   |
|                       | Display Password           |                              |                      | Display Password                                      |     |   |
| PMF                   | On                         | Off                          | PMF                  | On                                                    | Off |   |
|                       | 8250<br>1925               |                              |                      |                                                       |     |   |
|                       |                            |                              |                      |                                                       |     |   |